## **vMix Script Remote**

## Mit der Einführung der Streamdeck XL-Panels und Bitfocus Companion ist diese Software obsolet.

Diese kleine, nur für Windows-PCs geeignete Software startet fixe vMix-Skripte. Die Skriptnamen können nicht geändert werden. Jede Taste ruft beim Drücken ein Skript auf und ruft beim Loslassen ein anderes Skript auf.

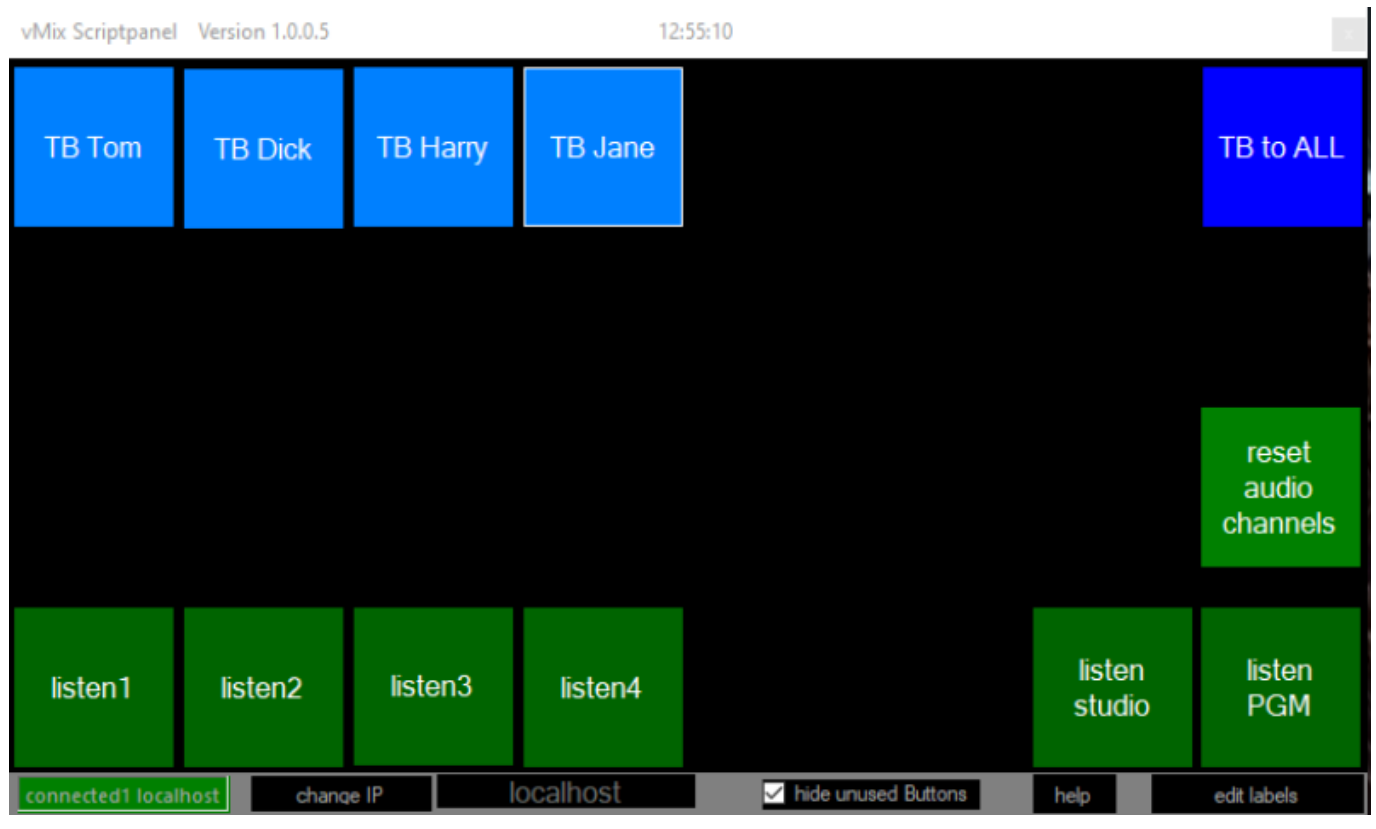

Die Skripte müssen in vMix vorhanden sein. Dieses Panel erstellt keine Skripte. Es ruft sie nur in vMix auf. Das Programm ist eine einzelne EXE-Datei und benötigt keine Installation. Wenn Du es auf demselben Computer wie das vMix-Programm ausführst, setze die IP auf "localhost". (Ohne Anführungszeichen…) Wenn das Programm auf einem anderen Computer im gleichen Netzwerk läuft, setze die IP auf die IP des vMix-Computers.

Bitte melde eventuelle Fehler. Mein System funktioniert wie beschrieben, weitere Anwendungen

werden nicht getestet

ACHTUNG. Verwende für die Skriptnamen nur **Kleinbuchstaben**.

Button1, drücken, ruft script1down auf Button2, loslassen, ruft script1up auf … Button32, drücken, ruft script32down auf Button32, loslassen, ruft script32up auf

Taste 25 - Taste 32 haben Haltefunktion. Sie bleiben beim anklicken gedrückt und bei einem weiteren anklicken werden sie wieder gelöst.

Mit diesem Panel können Intercom und Monitoring oder jedes skriptgesteuerte vMix-"Ding" einfach aufgerufen werden.

[Download Programm und Manuals HIER](https://drive.google.com/drive/folders/1WuEwtfjBRu-80xHFjE5pik9wAbOwZhep)

Da meine Programme nicht digital signiert sind, kommt beim ersten Mal starten eine Windows 10 Warnung. Click auf weitere Informationen, trotzdem ausführen.

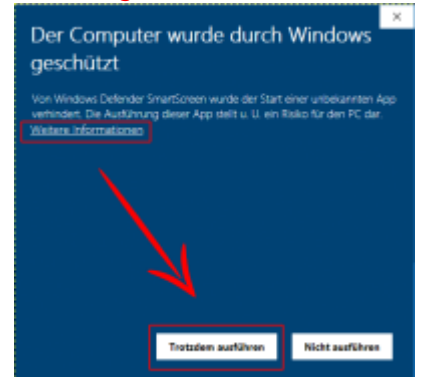

Das Programm ist kostenlos und darf weiter verteilt werden. Auf Anfrage gibt es auch den Source Code.

From: <https://tvcrew.ch/vmix/>- **vMix Wiki Deutsch**

Permanent link: **[https://tvcrew.ch/vmix/doku.php?id=vmix\\_script\\_panel](https://tvcrew.ch/vmix/doku.php?id=vmix_script_panel)**

Last update: **2023/10/20 20:27**

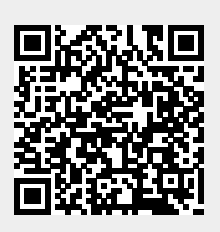